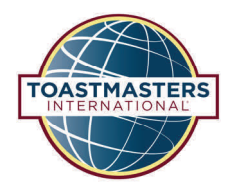

## BASE CAMP MANAGER **Tutorial Quick Reference Guide**

## **Responding to Level Completion Requests (Paths on Base Camp)**

To review a Level Completion Request, select the Pending Requests tile from the homepage.

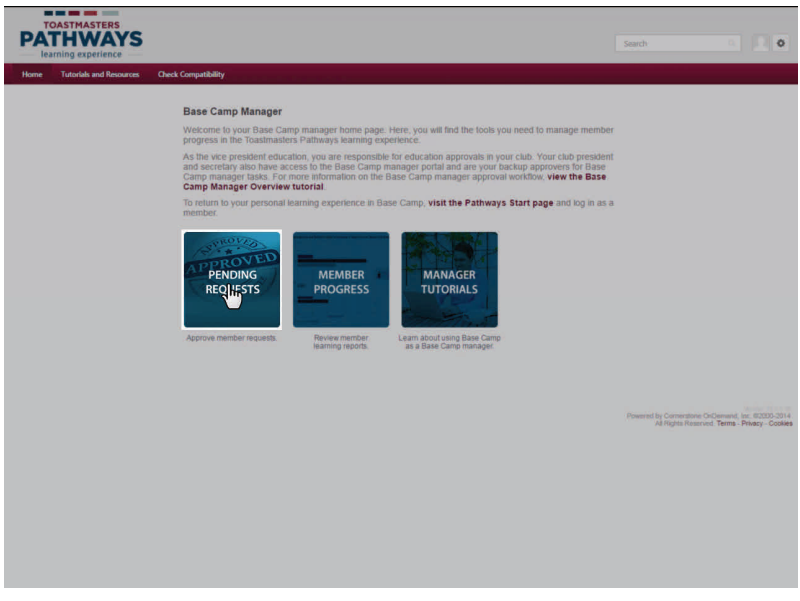

On this page, you can view all pending approval requests from your club members. To review the member's transcript, select the member's name on the left.

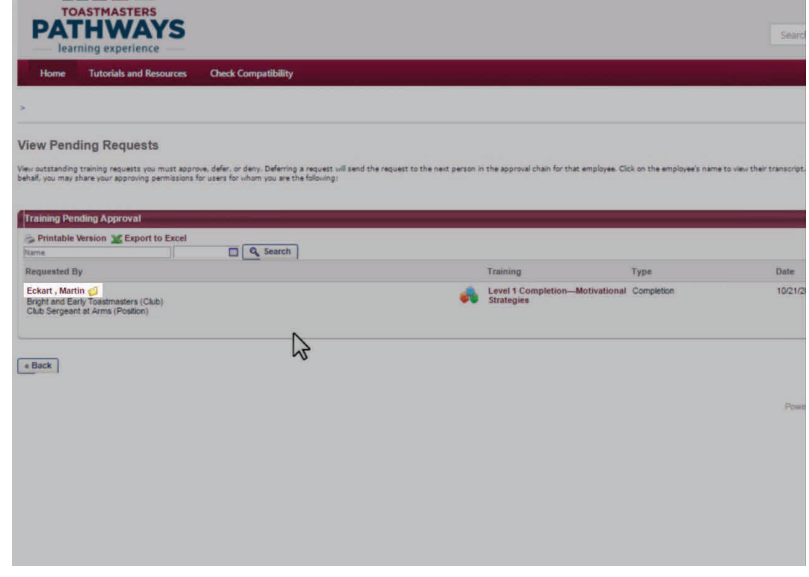

## **Responding to Level Completion Requests (Paths on Base Camp)**

To approve the request, select the green check mark on the right.

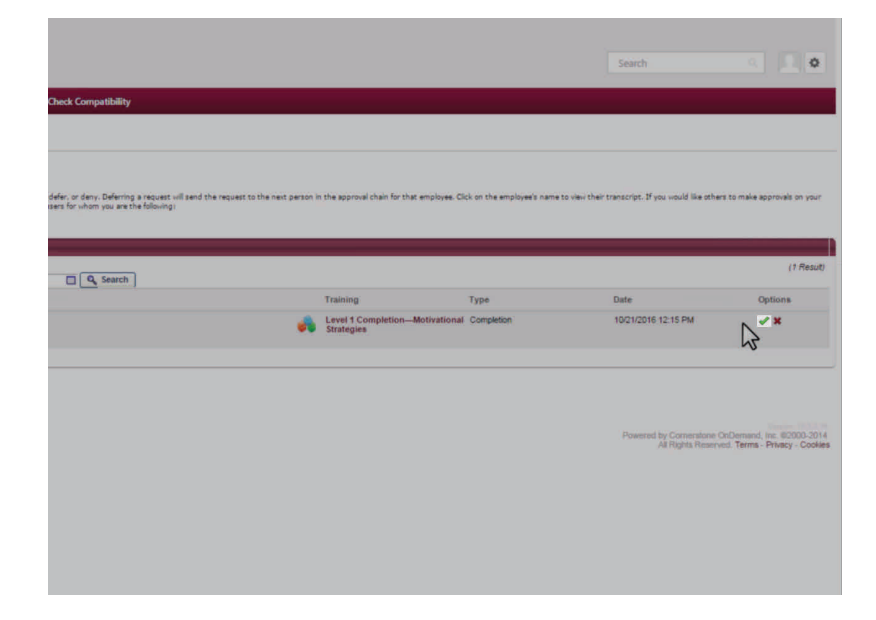

If you find a problem with the request, select the red X to deny it.

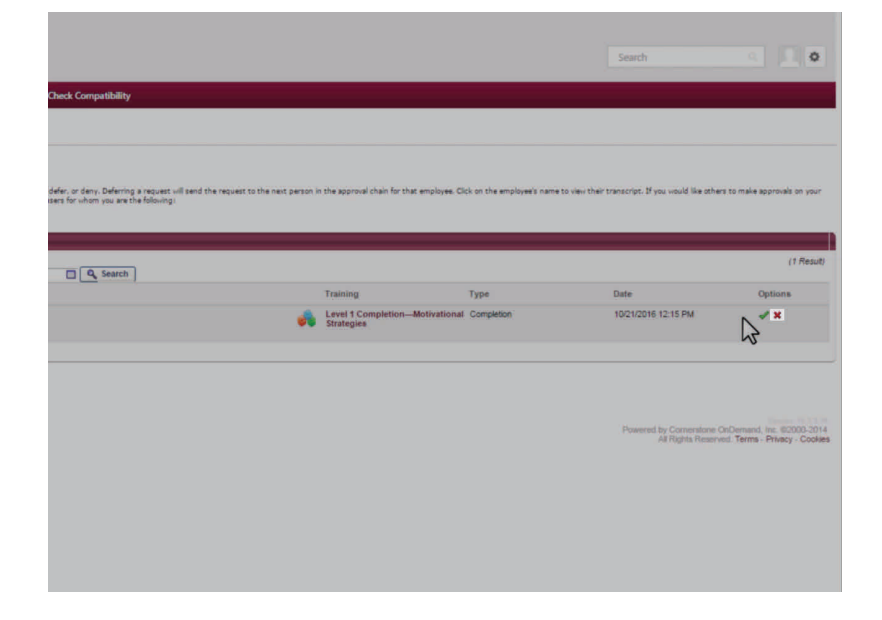

## **Responding to Level Completion Requests (Paths on Base Camp)**

Enter your name and comments for the member on the next page. Select the Submit button.

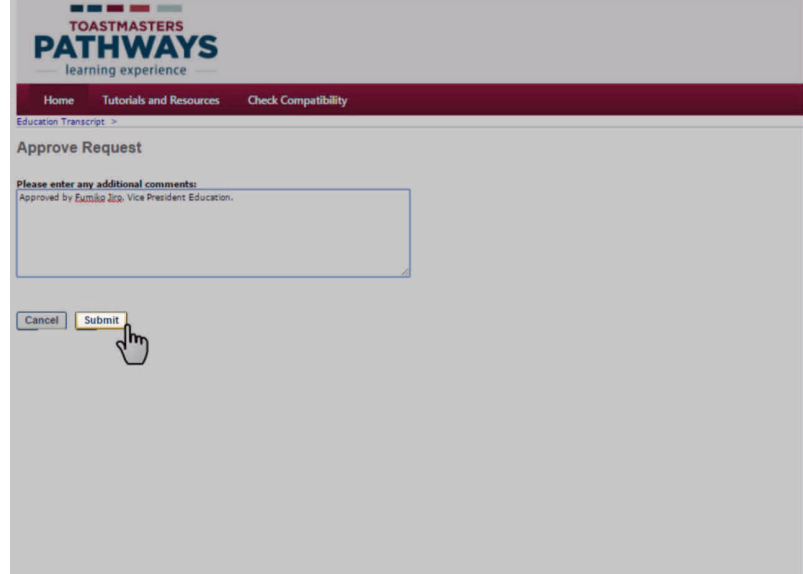